#### 项目 6 配置与管理 FTP 服务器-实训任务指导书(6-2)

#### 任务 2 配置本地模式的常规 FTP 服务器案例

公司内部现在有一台 FTP 服务器和 Web 服务器,FTP 主要用于维护公司的 网站内容,包括上传文件、创建目录、更新网页等。为了方便实现对网站的维 护公司, 将 FTP 服务器和 Web 服务器做在一起。现有两个部门负责维护任务, 两者分别适用 team1 和 team2 账号进行管理。先要求仅允许 team1 和 team2 账 号登录 FTP 服务器, 但不能登录本地系统, 并将除这两个账号之外账号的根目 录限制为/web/www/html,其他账号不能进入该目录以外的任何目录。为了增 强安全性,首先需要使用仅允许本地用户访问,并禁止匿名用户登录。

#### 项目准备:

需要两台虚拟机,一台作为 FTP 服务器 主 机 名 server7-1, IP 地 址 为 192.168.1.2/24 ;FTP 客户端,主机名 client7-2,IP 地址为 192.168.1.3/24, DNS 为 192.168.1.2 ;Windows 客户端: Windows 7 IP 地址为 192.168.1.30, 直接在网卡 VMnet 上设置 IP 地址为:192.168.1.30/24。

#### 具体实训步骤

一、分别在 FTP 服务器 server7-1 上和 FTP 客户端 client7-2 上安装 FTP 软件包。

1. 打开 FTP 服务器主机修改为 server7-1,安装 vsftpd 服务。(网络 NAT 模式 下,可选用 ens33 连接)

[root@server7-1]# yum clean all //安装前先清除缓存 [root@server7-1]# yum install vsftpd -y

[root@server7-1]# rpm -qa|grep vsftpd //检查安装组件是否成功

# 2. 打开 FTP 客户端主机主机名修改为 client7-2, 安装 ftp 服务。(网络 NAT 模式下,可选用 ens33 连接)

[root@client7-2]# yum clean all //安装前先清除缓存

[root@client7-2]# yum install ftp -y //同时安装 ftp 软件包

3. 软件包安装完成后, 分别进行网络配置, FTP 服务器 server7-1, IP 地址设 为 192.168.1.2/24 , 默认网关 192.168.1.1; FTP 客户端 client7-2, IP 地址 为 192.168.1.3/24, 默认网关 192.168.1.1, DNS 为 192.168.1.2, 两台主机 网络设置模式均修改设置为自定义 VMnet1 仅主机模式,实现网络互联。

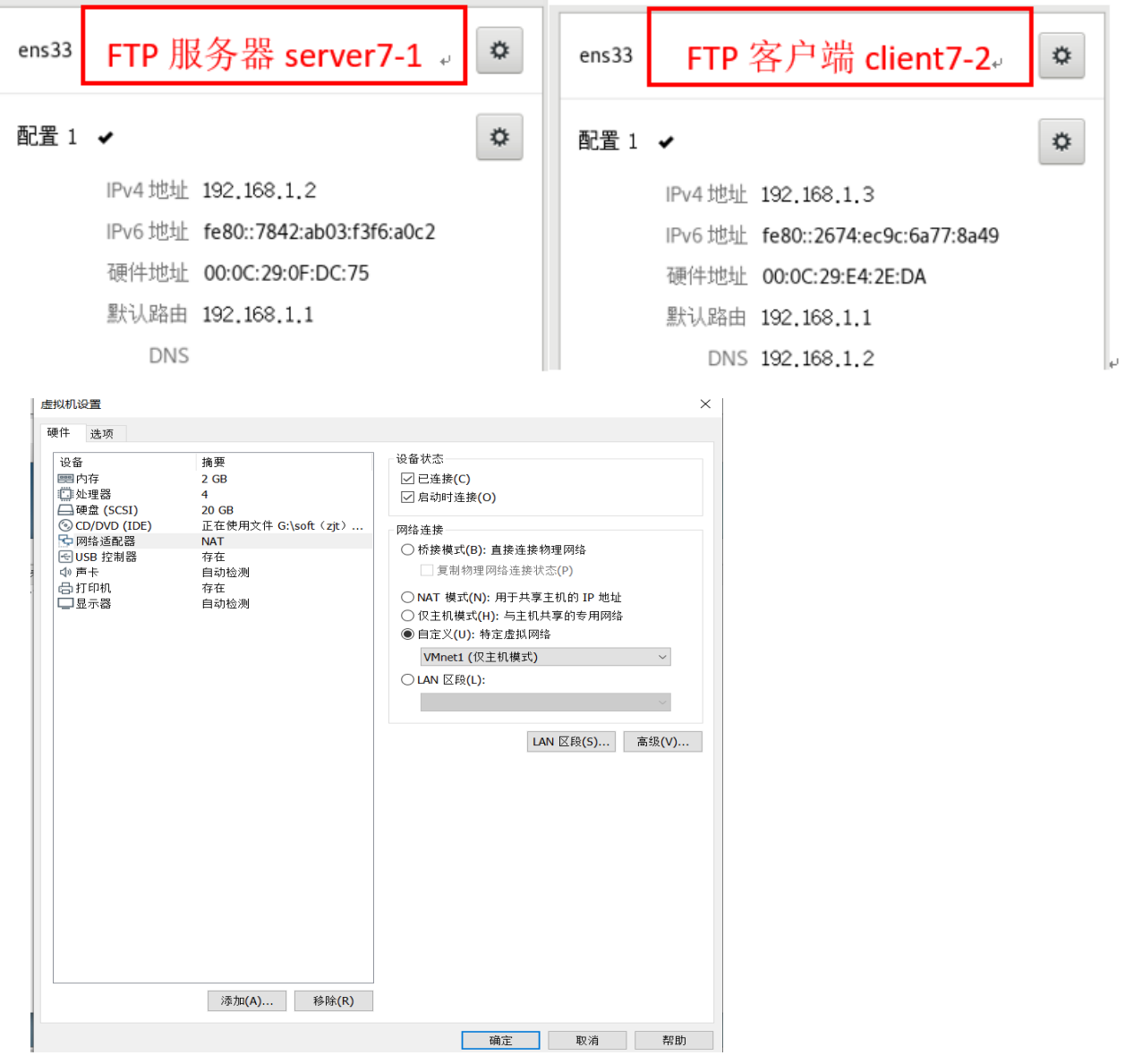

# 二、在 FTP 服务器主机 server7-1 上,启动 vsftpd 服务启动,并设置开机 自动加载。

[root@ server7-1]# systemctl start vsftpd

[root@ server7-1]# systemctl enable vsftpd

## 三、建立维护网站内容的 FTP 账号 team1 、team2 和 user1 并禁止本地登

### 录,然后为其设置密码。

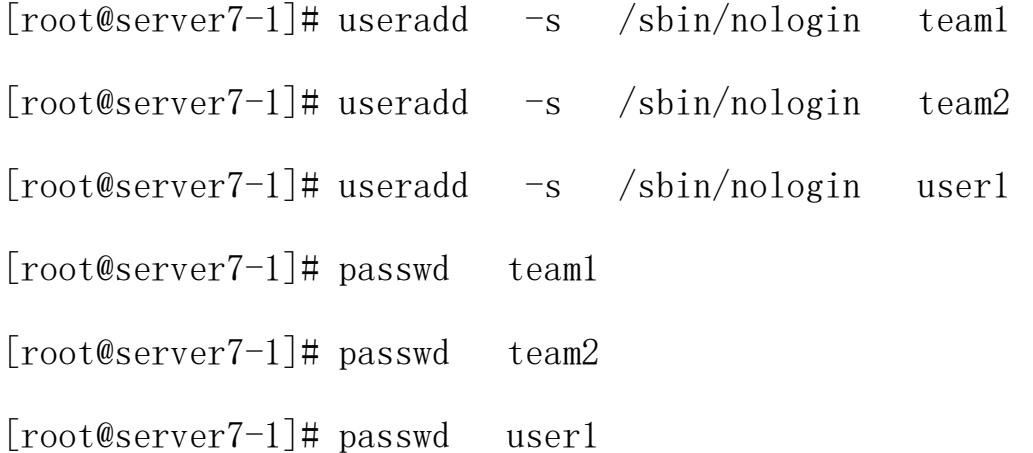

四、配置 vsftpd. conf 主配置文件并做相应修改。(写入配置文件时,注释一定去 掉,语句前后不要加空格,切记!另外,可以把任务 1 的配置文件恢复到最初状态,以免实训间互相影 响。)

[root@server7-1]# vim /etc/vsftpd/vsftpd.conf

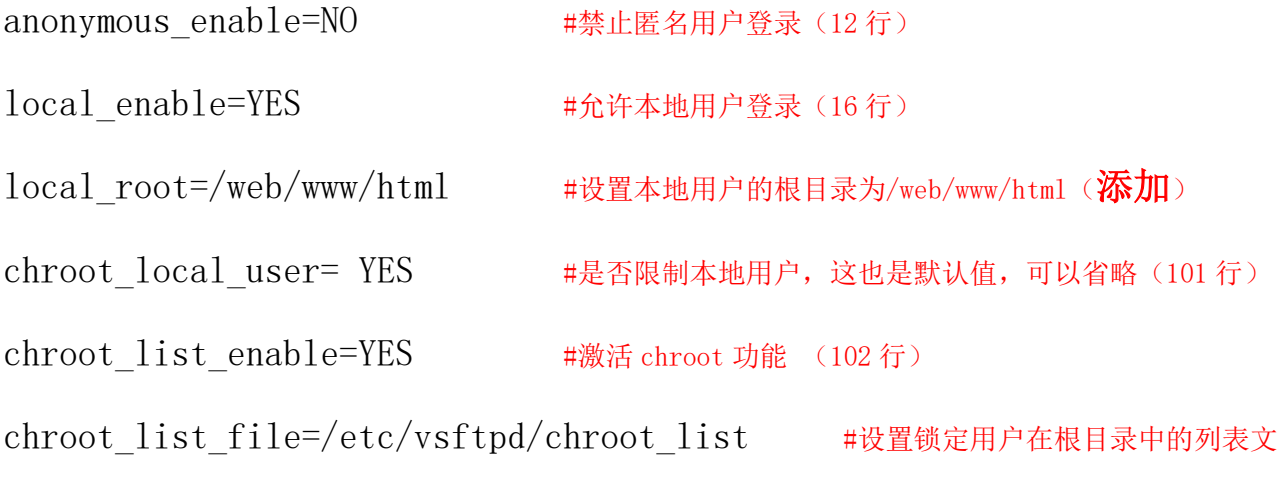

件(104 行)

allow writeable chroot=YES #只要启用 chroot 就一定加入这条:允许 chroot 限制!! 否则出现连接错误。切记。(**添加**)

#### 实现锁定目录有两种实现方法。

第一种是除列表内的用户外,其他用户都被限定在固定目录内。即列表内用户自由,列表外用户 受限制。(这时启用 chroot\_local\_user=YES)为了安全,建议使用第一种。 chroot\_local\_user=YES chroot\_list\_enable=YES chroot list file=/etc/vsftpd/chroot list allow\_writeable\_chroot=YES 第二种是除列表内的用户外,其他用户都可自由转换目录。即列表内用户受限制,列表外用户自 由(这时启用 chroot\_local\_user=NO)。 chroot\_local\_user=NO chroot list enable=YES chroot list file=/etc/vsftpd/chroot list

#### allow writeable chroot=YES

 $\sqrt{2}$ 

## 五、建立/etc/vsftpd/chroot\_list 文件,添加 team1 和 team2 账号。

[root@server7-1]# vim /etc/vsftpd/chroot\_list

\n
$$
\begin{array}{|c|c|}\n \hline\n \text{ $\text{U}(F)$  綯े�(E) 遮者(V) 挮素(S) 累端(T) 琲動(H)\n \hline\n \text{ $\text{team2}$  \n
$$

\n\n $\begin{bmatrix}\n \text{c} & \text{c} \\
 \text{c} & \text{c} \\
 \text{c} & \text{c} \\
 \text{c} & \text{c}\n \end{bmatrix}$ \n

\n\n $\begin{array}{|c|c|}\n \text{c} & \text{c} & \text{c} \\
 \text{d} & \text{d} & \text{c} \\
 \text{e} & \text{e} & \text{d} & \text{d} \\
 \text{f} & \text{f} & \text{f} & \text{f} & \text{f} & \text{f} \\
 \hline\n \text{f} & \text{f} & \text{f} & \text{f} & \text{f} & \text{f} & \text{f} \\
 \hline\n \text{f} & \text{f} & \text{f} & \text{f} & \text{f} & \text{f} & \text{f} & \text{f} \\
 \hline\n \text{f} & \text{f} & \text{f} & \text{f} & \text{f} & \text{f} & \text{f} & \text{f} & \text{f} & \text{f} \\
 \hline\n \text{f} & \text{f} & \text{f} & \text{f} & \text{f} & \text{f} & \text{f} & \text{f} & \text{f} & \text{f} & \text{f} & \text{f} \\
 \hline\n \text{f} & \text{f} & \text{f} & \text{f} & \text{f} & \text{f} & \text{f} & \text{f} & \text{f} & \text{f} & \text{f} & \text{f} & \text{f} \\
 \hline\n \text{f} & \text{f} & \text{f} & \text{f} & \text{$ 

六、防火墙放行和 SELinux 允许,重启 FTP 服务。(若防火墙已配置可省略)

[root@server7-1]# firewall-cmd --permanent --add-service=ftp

[root@server7-1]# firewall-cmd --reload

 $[root@server7-1]$ # firewall-cmd  $-list-all$ 

[root@server7-1]# setenforce 0

[root@server7-1]# systemctl restart vsftpd

## 七、修改本地权限,其他用户可以写入。

 $\lceil \text{root@server7-1} \rceil$ # mkdir /web/www/html - p

[root@server7-1]# cd /web/www/html

[root@server7-1 ]# touch /web/www/html/test.txt

[root@server7-1 ]# touch /web/www/html/sample.txt

 $\lceil \text{root@server7-1} \rceil$ # 11 -d /web/www/html

[root@server7-1]# chmod -R o+w /web/www/html //其他用户可以写入!

 $[root@server7-1]$ # 11 -d /web/www/html

### 八、在 FTP 客户端主机 client7-2 使用 ftp 命令,进行登录验证。

①如果出现以下错误,请在 FTP 服务器主机 **server**7-**1** 按一下操作修改**/etc/shells**

文件。

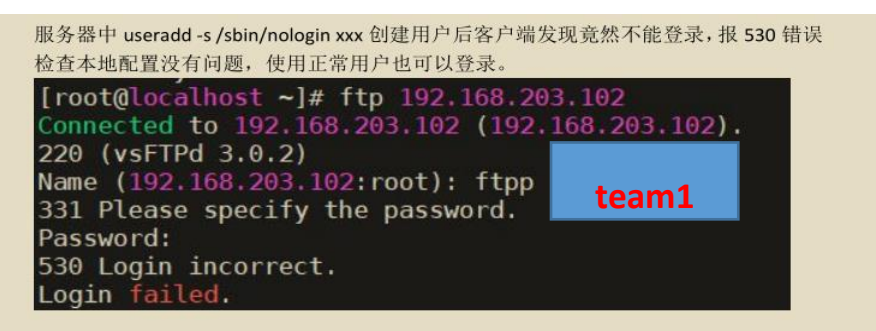

因: vsftpd 默认会检查用户的 shell, 如果用户的 shell 在/etc/shells 没有记录, 则无法登 陆 ftp

解决办法: 在/etc/shells 文件里面添加用户的 shell 解释器 [root@localhost ftpp]# vim /etc/shells

/bin/sh /bin/bash ,<br>/usr/bin/sh<br>/usr/bin/bash /bin/tcsh /bin/csh /sbin/nologin 解释: /etc/shells 文件的作用 1.系统某些服务在运行过程中,回去检查用户使用的 shells, 而这些 shell 查询就是 借助/etc/shells 这个文件。 2.修改该文件不会影响用户登陆服务器主机的权限,该文件提供给解释器给系统的 某些服务判断一个用户是否是有效用户, 例如我创建的 ftp 用户解释器为/sbin/nologin, 我 系统的/etc/shells 文件里面没有添加/sbin/nologin, 所以我创建的 ftp 用户登陆不了 ftp 服务, 后面将/sbin/nologin 添加进/etc/shells 文件, 则问题解决。

[root@server7-1]vim /etc/shells

/bin/sh /bin/bash /usr/bin/sh /usr/bin/bash /bin/tcsh /bin/csh /sbin/nologin

test

保存退出。

②在 FTP 客户端主机 client7-2 使用 ftp 命令,进行登录验证。

●在 client7-2 客户机上, 使用 team1 和 team2 用户能转换目录, 也能建立新

文件夹,可以将/etc/passwd 文件下载到主目录。(显示的目录是"/",其实

是/web/www/html 文件夹)

```
[root@client7-2]# ftp 192.168.1.2
    Connected to 192.168.1.2 (192.168.1.2).
    220 (vsFTPd 3.0.2)
    Name (192.168.1.2:root): team1 //锁定用户测试
    331 Please specify the password.
    Password:
    230 Login successful.
    Remote system type is UNIX.
    Using binary mode to transfer files.
    ftp> pwd 
    257 "/" //显示是"/", 其实是/web/www/html, 从列示的文件中就知道。
    ftp> mkdir testteam1
    257 "/testteam1" created
    ftp> 1s227 Entering Passive Mode (192,168,1,2,46,226).
    150 Here comes the directory listing.
    -rw-r--r-- 1 0 0 0 Jul 21 01:25 test.sample
    drwxr-xr-x 2 1001 1001 6 Jul 21 01:48 testteam1
    226 Directory send OK.
    ftp> cd /etc
    250 Directory successfully changed. //允许更改目录
    ftp> get passwd //成功下载密码文件 passwd 到/root,可以退出后查看
    local: passwd remote: passwd
    227 Entering Passive Mode (192,168,1,2,91,43).
    150 Opening BINARY mode data connection for passwd (2491 bytes).
```

```
226 Transfer complete.
2491 bytes received in 4.8e-05 secs (51895.83 Kbytes/sec) 
ftp> cd /web/www/html
250 Directory successfully changed.
ftp> ls -la
227 Entering Passive Mode (192,168,1,2,105,26).
150 Here comes the directory listing.
drwxr-xrwx 4 0 0 0 40 May 04 14:29.
drwxr-xr-x 3 0 0 18 May 04 13:57 ..
drwxr-xr-x 2 1001 1001 6 May 04 14:24 testteam1
drwxr-xr-x 2 1003 1003 6 May 04 14:29 testuser1
226 Directory send OK.
ftp> exit
221 Goodbye.
```
●在 client7-2 客户机上, 使用 user1 用户能转换目录, 也能建立新文件

夹,不可以将/etc/passwd 文件下载到主目录。

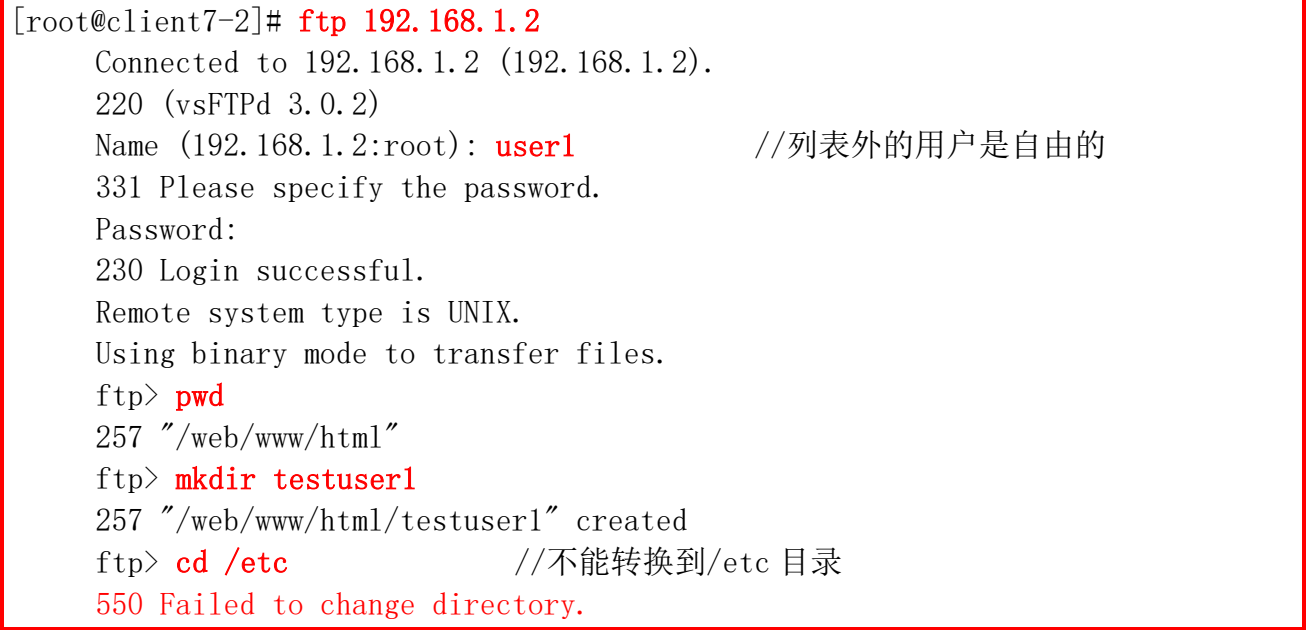